## **RAYSTATION 2023B**

Uwagi do wydania

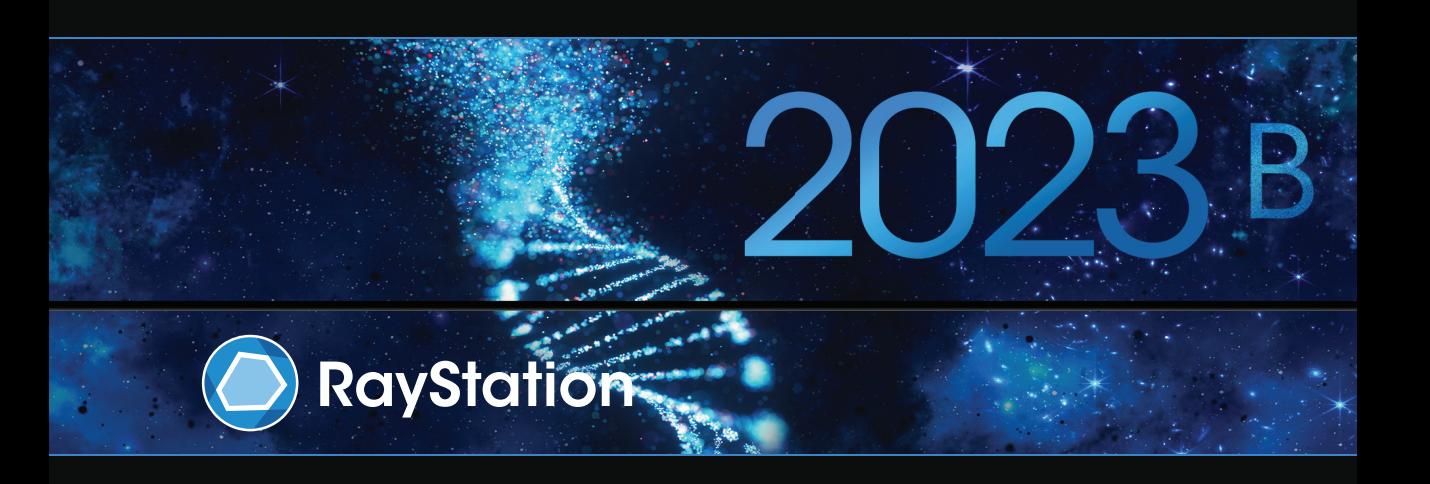

Traceback information: Workspace Main version a800 Checked in 2023-07-05 Skribenta version 5.6.013

#### *Wykluczenie*

**Kanada**: planowanie leczenia jonami węgla i helu, technika wiązki drgającej (ang. wobbling) protonów, skanowanie liniowe wiązką protonów, planowanie terapii BNCTi mikrodozymetryczny model kinetyczny to techniki niedostępne w Kanadzie z przyczyn prawnych.Te funkcje podlegają osobnym licencjom (rayCarbonPhysics, rayHeliumPhysics, rayWobbling, rayLineScanning, rayBoron i rayMKM), które nie są dostępne w Kanadzie. W Kanadzie modele uczenia maszynowego przeznaczone do planowania leczenia muszą zostać zatwierdzone przez Health Canada przed zastosowaniem klinicznym. Konturowanie Deep Learning (głębokie uczenie maszynowe) w Kanadzie jest ograniczone do obrazowania tomografii komputerowej.

**Japonia** : Informacje prawne odnoszące się do Japonii można znaleźć w dokumencie RSJ-C-02-003 Oświadczenie dotyczące rynku japońskiego.

**Stany Zjednoczone**: planowanie terapii jonamiwęgla i helu, planowanie terapii BNCTimikrodozymetryczny model kinetyczny to techniki niedostępne w Stanach Zjednoczonych z przyczyn prawnych.Te funkcje podlegają osobnym licencjom (rayCarbonPhysics, rayHeliumPhysics, rayBoron and rayMKM), które nie są dostępnewStanachZjednoczonych.WStanachZjednoczonychmodeleuczeniamaszynowegoprzeznaczone do planowania leczenia muszą zostać zatwierdzone przez FDA przed zastosowaniem klinicznym.

## *Deklaracja zgodności*

## $C \epsilon_{2862}$

Zgodny zrozporządzeniem dotyczącym urządzeń medycznych (MDR) 2017/745. Kopia odpowiedniej deklaracjizgodności jest dostępna na żądanie.

#### *Prawa autorskie*

Niniejszy dokument zawiera zastrzeżone informacje chronione prawem autorskim. Żadna część niniejszego dokumentuniemożebyć kopiowana,powielana anitłumaczonana innyjęzykbezwcześniejszegouzyskania pisemnej zgody od RaySearch Laboratories AB (publ).

Wszelkie prawa zastrzeżone. © 2023, RaySearch Laboratories AB (publ).

#### *Materiały drukowane*

Wydrukowane egzemplarze dokumentów powiązanych z Instrukcją obsługi i Uwagami do wydania są dostępne na życzenie.

## *Znaki handlowe*

RayAdaptive, RayAnalytics, RayBiology, RayCare, RayCloud, RayCommand, RayData, RayIntelligence, RayMachine, RayOptimizer, RayPACS, RayPlan, RaySearch, RaySearch Laboratories, RayStation, RayStore, RayTreat, RayWorld i logotyp RaySearch Laboratories są znakami towarowymi RaySearch Laboratories AB  $[pub]$ <sup>\*</sup>. .

Znaki towarowe stron trzecich stosowane w niniejszym dokumencie należą do odpowiednich właścicieli, którzy nie są związaniz RaySearch Laboratories AB (publ).

RaySearch Laboratories AB (publ) wrazze swoimi oddziałamizwana jest dalej RaySearch.

\* Podlegają rejestracji na niektórych rynkach.

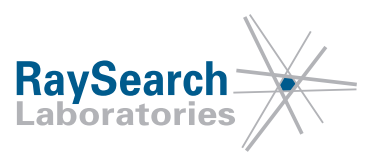

# **SPIS TREŚCI**

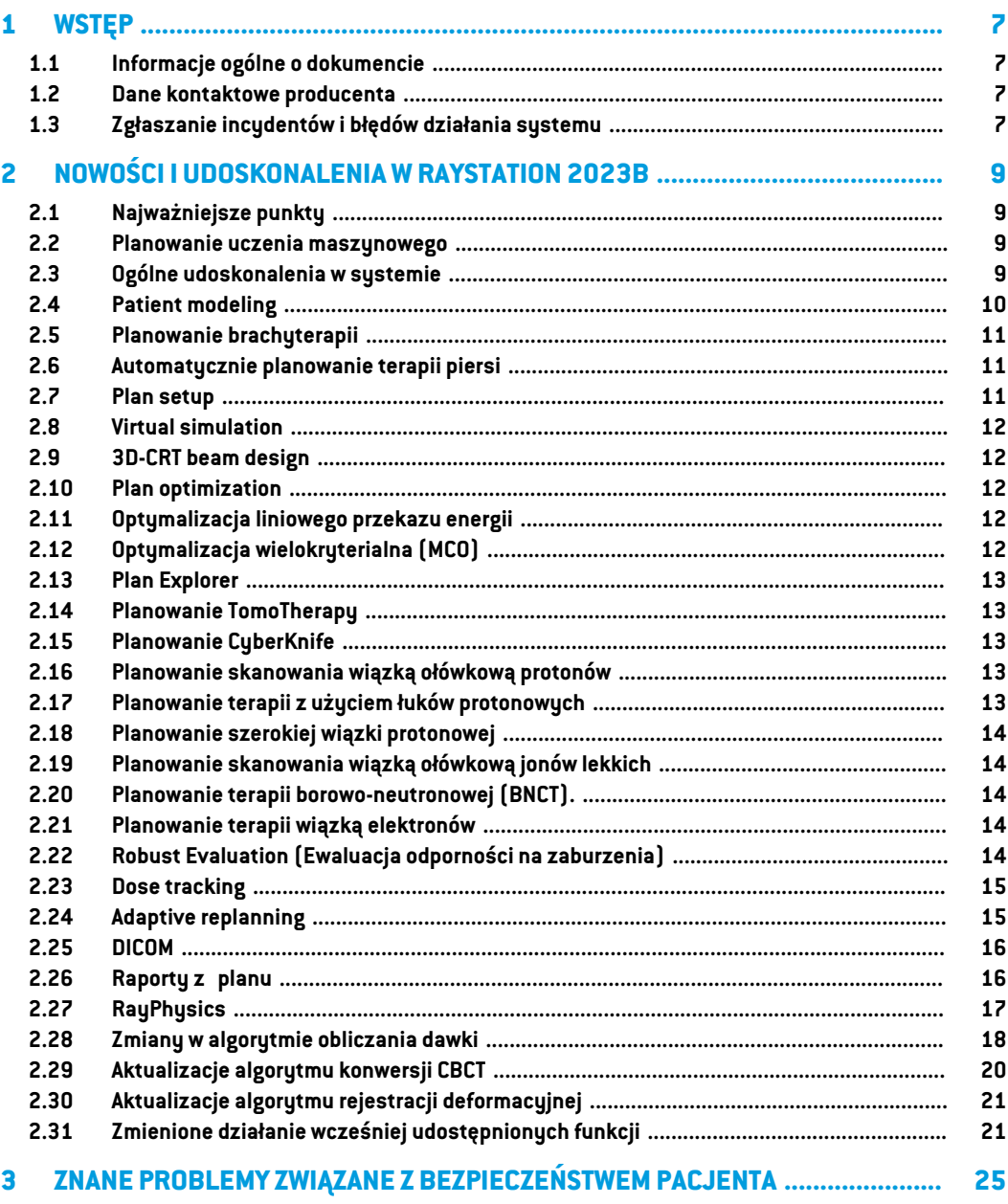

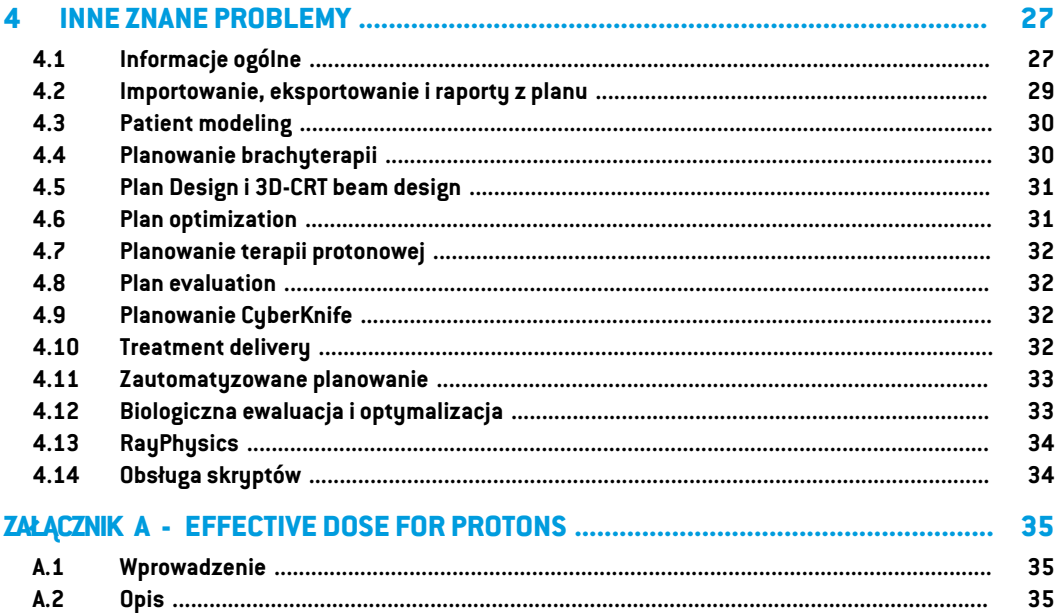

**1**

## <span id="page-6-0"></span>**1 WSTĘP**

## <span id="page-6-1"></span>**1.1 INFORMACJE OGÓLNE O DOKUMENCIE**

Dokument ten zawiera ważne uwagi dotyczące systemu RayStation 2023B. Przedstawiono w nim informacie odnoszące się do bezpieczeństwa pacienta i wymieniono nowe funkcję, znane problemy oraz możliwe sposoby ich rozwiązania.

#### **Każdy użytkownik systemu RayStation 2023B powinien zapoznać się z tymi znanymi**

<span id="page-6-2"></span>**problemami.**Wprzypadkujakichkolwiekwątpliwościdotyczącychzawartościnależyskontaktować się z producentem.

## **1.2 DANE KONTAKTOWE PRODUCENTA**

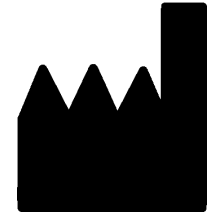

RaySearch Laboratories AB (publ) Eugeniavägen 18C SE-113 68 Stockholm **Szwecia** Telefon: +46 8 510 530 00 E-mail: info@raysearchlabs.com Kraj pochodzenia: Szwecja

## <span id="page-6-3"></span>**1.3 ZGŁASZANIE INCYDENTÓW I BŁĘDÓW DZIAŁANIA SYSTEMU**

Incydenty i błędy należy zgłaszać na adres e-mail działu wsparcia firmy RaySearch (support@raysearchlabs.com) lub telefonicznie do lokalnego przedstawiciela zapewniającego wsparcie klienta.

Wszelkie poważne incydenty, które wystąpiły w związku z urządzeniem, należy zgłosić producentowi.

W zależności od obowiązujących przepisów, incydenty mogą też wymagać zgłoszenia krajowym organomnadzoru.WUniiEuropejskiejpoważneincydentynależyzgłaszaćodpowiedniminstytucjom państwczłonkowskichUnii Europejskiej, na terenie których znajdują się użytkownicy i/lub pacjenci.

## <span id="page-8-0"></span>**2 NOWOŚCI I UDOSKONALENIA WRAYSTATION 2023B**

<span id="page-8-1"></span>W tym rozdziale opisane są nowości i ulepszenia w systemie RayStation 2023B w porównaniu z systemem RayStation 12A.

## **2.1 NAJWAŻNIEJSZE PUNKTY**

- Ulepszony przebieg pracy w śledzeniu dawki (dose tracking) i adaptacji (replanning).
- Automatyczne planowanie metodą "pole w polu" (field-in-field).
- Obsługa dyskretnych łuków protonowych.
- <span id="page-8-2"></span>• Optymalizacja liniowego przekazu energii.

#### **2.2 PLANOWANIE UCZENIA MASZYNOWEGO**

<span id="page-8-3"></span>• Możliwość wykorzystania zestawów obrazów ruchu organów w celu optymalizacji odporności podczas planowania machine learning.

#### **2.3 OGÓLNE UDOSKONALENIA W SYSTEMIE**

- Nowa funkcja *Localize isocenter* dostępna na liście *Beams* list, na liście *Setup beams* oraz po kliknięciu prawymprzyciskiemmyszki namenuwidoków2D pacjenta umożliwia przewinięcie widoków 2D pacjenta w położenie izocentrum wiązki.
- Wokniedialogowymztabelą kolorówzawszewyświetlanesąwartościbezwzględneiwzględne.
- Ulepszenia wydajności przyspieszające otwieranie izamykanie dużych zestawów danych pacjentów.
- Ulepszenia wydajności przyspieszające kopiowanie, usuwanie i cofanie usunięcia obszarów ROI.
- Ulepszony został komunikat o błędzie sygnalizujący, czywystępuje pokrywanie się obszarów ROI. Obecnie komunikat pokazuje nazwy pokrywających się obszarów ROI.
- Zawartośćwiększości rozwijanych list orazinnych list(np. listy ROI, POI, układówobrazowania itp.) jest teraz uporządkowana domyślnie w kolejności alfabetycznej.
- Ulepszonointerfejsużytkownikaprzestrzeniroboczejsłużącejdozarządzaniadanymipacjentów.
- W przypadku użytkowników systemu RayCare informacja o zestawie wiązek jest obecnie wyświetlana pod listą zadań zestawu wiązek wybranego w RayStation. Informację o zestawie wiązek można edytować z poziomu RayStation.
- Co do danych pacjentów udostępnianych w systemie RayCare, dostępna jest nowa funkcja odzyskiwania, która umożliwia ponownewysłaniewszystkich istotnych danych pacjentówdo RayCare.

## <span id="page-9-0"></span>**2.4 PATIENT MODELING**

- Okno dialogowe *Simplify contours* zostało zaktualizowane:
	- Po otwarciu okna dialogowego obszary ROI są wyświetlone na górze listy.
	- Dodano licznik informujący o liczbie wybranych obszarów ROI.
	- Wymagane jest potwierdzenie podczas usuwania dziur ze struktur ROI unieruchomień oraz podkładek.
- Dodano możliwość usunięcia wielu konturów:
	- Można usunąć kontury w kilku warstwach dla wybranego obszaru ROI, pozostawiając kontury w co 2., 3. lub 5. warstwie. Opcjonalnie można zdefiniować ograniczony zakres warstw obrazu, w którym funkcja ta zostanie użyta.
- DodanomożliwośćusunięciawieluROI/POI/geometriiw*Structure definition*,zarównona pasku narzędzi, jak i na liście ROI/POI:
	- Po wybraniu wielu ROI/POI na liście ROI/POI można usunąć jednocześnie wszystkie wybrane elementy lub ich geometrię w pierwotnym zestawie obrazów. W tym celu należy kliknąć na przycisk *Delete* na pasku narzędzi lub klikając prawym przyciskiem myszki na listę ROI/POI i wybierając opcję *Delete ROI(s)*/*Delete POI(s)*/*Delete geometries*.
	- Opcjausuwania geometriizlistyROI/POI jestdostępna tylkowmodule *Structuredefinition*.
- Lista materiałów szablonu została zaktualizowana:
	- Zmieniono nazwy poniższych materiałów:
		- + *Aluminum 1* na *Aluminum [Al]*
		- + *Aluminum 2* na *Aluminum +*
		- + *Bone 1* na *Bone*
		- + *Bone 2* na *Bone +*
		- + *Gold* na *Gold [Au]*
		- + *Iron* na *Iron [Fe]*
		- + *Lead* na *Lead [Pb]*
- + *Silicon* na *Silicon [Si]*
- + *Silver* na *Silver[Ag]*
- + *Tantalum* na *Tantalum [Ta]*
- + *Titanium* na *Titanium [Ti]*
- Następujące materiały szablonów zostały usunięte:
	- Włókno weglowe
	- Korek
	- Pianka PMI
- Obecnie można filtrować listy A i B obszarów ROI w oknie dialogowym *ROI algebra*.
- Funkcja *Create controlling ROIs for biomechanical deformable registration* została ulepszona. Jeśli dla zestawu obszarów ROIzostaną utworzone kontrolne obszary ROI, obszary kontrolne można wykorzystać bezpośrednio w biomechanicznej rejestracji deformacyjnej:
	- Przejście z geometrii na siatkę triangulacyjną zostało dostosowane pod kątem biomechanicznej rejestracji deformacyjnej.
	- Do pokrywających się siatek triangulacyjnych stosuje się podział siatki na podstawie priorytetów określonych przez użytkownika.
- <span id="page-10-0"></span>• Obecnie można wyświetlić materiał tylko na obrazach "primary". W przypadku obrazów "secondary" opcja ta została usunięta.

#### **2.5 PLANOWANIE BRACHYTERAPII**

<span id="page-10-1"></span>• Optymalizacja na podstawie punktu: Obecnie można dodawać cele i ograniczenia dotyczące dawki w punktach zainteresowania.

#### <span id="page-10-2"></span>**2.6 AUTOMATYCZNIE PLANOWANIE TERAPII PIERSI**

• Obecnie można generować plany leczenia za pomocą algorytmu do obliczania dawki fotonów Monte Carlo.

#### **2.7 PLAN SETUP**

• Obecnie można edytować adaptowane plany leczenia, korzystając ze standardowego okna dialogowego *Edit plan*.

#### <span id="page-11-0"></span>**2.8 VIRTUAL SIMULATION**

• Wiązki symulacyjne i obrazy DRR są teraz pokazane w module *Virtual Simulation*. Należy pamiętać,że obrazy DRR nie będą eksportowane.

## <span id="page-11-1"></span>**2.9 3D-CRT BEAM DESIGN**

- Dostępne jest nowe narzędzie do planowania metodą "pole w polu" (field-in-field). Narzędzie tworzy plan "pole w polu"(field-in-field) w oparciu o preskrypcję i wiązkę pierwotną. Narzędzie to automatycznie:
	- tworzy pola podrzędne na podstawie regionów niskiej dawki,
	- dostosowuje wagi segmentów,
	- oblicza dawkę końcową i skaluje ją do preksrypcji.

## <span id="page-11-2"></span>**2.10 PLAN OPTIMIZATION**

- Obecniemożnazastosować*OARrangemargin*dokilkuobszarówROIwplanachleczeniametodą skanowania ołówkową wiązką jonową (PBS).
- Ulepszono prędkość optymalizacji VMAT dla aparatów bez szczękizapasowejzastosowaniem funkcji "protect" dla obszarów ROI lub funkcjami typu "constraint". W wielu przypadkach optymalizacja ta może przebiegać wielokrotnie szybciej niż wcześniej.
- Zmieniono sekwencjonowanie "slidingwindow"dlametodyVMATwcelutworzenia segmentów, wktórychlistkiMLCsąlepiejdopasowaneoobjętościtarczowejniżpoprzednio.Należypamiętać, że zmiana ta wpływa na tryb segment-based w module MCO, który zawsze wykorzystuje sekwencjonowanie sliding window do tworzenia segmentów VMAT.
- <span id="page-11-3"></span>• Obecnie można uruchomić optymalizację MU segmentów i MU wiązek za pomocą algorytmu do obliczania dawki fotonów Monte Carlo.

## **2.11 OPTYMALIZACJA LINIOWEGO PRZEKAZU ENERGII**

- Dodano obsługę optymalizacji liniowego przekazu energii ważonego dawką (LETd) dla protonów i jonów węglowych.
- <span id="page-11-4"></span>• Dodano możliwość dodania funkcji optymalizacji wartości maksymalnej i minimalnej LETd oprócz standardowych funkcji optymalizacji dawki.
- Dodano możliwość ustawienia progu dawki dla funkcji wartości maksymalnej LETd.Wskaźnik LETd jest penalizowane tylko w voxelach, gdzie dawka przekracza próg.

## **2.12 OPTYMALIZACJA WIELOKRYTERIALNA (MCO)**

Patrz informacje dotyczące modyfikacji sekwencjonowania "sliding window" wPlan [optimization](#page-11-2).

#### <span id="page-12-0"></span>**2.13 PLAN EXPLORER**

• Obecniemożna korzystać z algorytmu do obliczania dawkifotonówMonte Carlowmodule *Plan explorer* (niedostępnego w przypadku korzystania z wysokowydajnych systemów obliczeniowych (HPC)).

## <span id="page-12-1"></span>**2.14 PLANOWANIE TOMOTHERAPY**

<span id="page-12-2"></span>• Lepsze wyśrodkowanie dawki podczas realizacji przy korzystaniu z synchronizacji ruchu w aparatach leczniczych Radixact.

#### **2.15 PLANOWANIE CYBERKNIFE**

- Optymalizacja planów dla kolimatorów stałych (cones) i kolimatora zmiennego (Iris)została znacznie przyspieszona. Na początkowym etapie optymalizacji dawka jest obliczana za pomocą szybkiego algorytmu dawki SVD. Na późniejszym etapie stosowany jest kliniczny algorytm dawki.
- <span id="page-12-3"></span>• Obecniemożna kontynuować plan CyberKnife, nawetjeśli plan nie odnosi się do najnowszego pliku RAMP, o ile jego realizacja pozostaje wykonalna.

## **2.16 PLANOWANIE SKANOWANIA WIĄZKĄ OŁÓWKOWĄ PROTONÓW**

<span id="page-12-4"></span>• Kierunek skanowaniawiązkiwBEV jest obecnie pokazywanywróżnych kolorachwzależności od tego, czywiązka jestwłączona, czywyłączona podczas przemieszczania się do celu.Ułatwia to identyfikację wysp punktów dla pseudodyskretnych aparatów PBS.

## **2.17 PLANOWANIE TERAPII Z UŻYCIEM ŁUKÓW PROTONOWYCH**

- Dodano obsługę dyskretnych łuków PBS. Optymalizacja dyskretnych łuków PBS obejmuje:
	- Wiele kątów gantry dla każdej wiązki, przy czym dla każdego kąta gantry dostarczanych jest wiele warstw energii.
	- Brak obrotów podczas dostarczania wiązki.
	- Łatwa konfiguracja, w tym obliczanie odstępu powietrznego w celu uniknięcia kolizji.
	- Iteracyjna redukcja warstw energii podczas optymalizacji w celu skrócenia czasu napromieniania.
	- Plany leczenia wiązką łukową PBS można łatwo przekształcić na zwykłe plany PBS, dzięki czemu plany te mogą być realizowane przez wszystkie istniejące aparaty do terapii protonowej PBS.

**2**

## <span id="page-13-0"></span>**2.18 PLANOWANIE SZEROKIEJ WIĄZKI PROTONOWEJ**

- *Compute beam SOBP* śledzi terazfaktyczny kształt kompensatora i klina jonowego (jeśli dotyczy).
- *Compute beam set parameters* uwzględnia klin jonowy.
- <span id="page-13-1"></span>RayOcular: Ulepszono obsługę wielokrotnego rozproszenia w klinach, co zwiększyło dokładność algorytmu do obliczania dawki.

## **2.19 PLANOWANIE SKANOWANIA WIĄZKĄ OŁÓWKOWĄ JONÓW LEKKICH**

- Obecnie można uzyskać dostęp do parametrów RBE za pomocą skryptowania.
- Wprowadzono korektę interakcji jądrowej (NIC) w algorytmie do obliczania dawki wiązki ołówkowej lekkich jonów. Usprawni to obliczanie dawki fizycznej w materiałach niewodnych.
- <span id="page-13-2"></span>• Liniowy przekaz energii ważony dawką (LETd) jest obliczany za pomocą trójchromatycznego modelu fluencji, co znacznie zwiększa dokładność poza polem,wpółcieniach imałych polach.

## **2.20 PLANOWANIE TERAPII BOROWO-NEUTRONOWEJ (BNCT).**

- Obecnie w zestawie wiązek mogą znajdować się więcej niż dwie wiązki.
- Maksymalna dopuszczalna wartość typu komórki dla współczynnika stężenia boru we krwi w standardowym modelu BNCT RBE została zwiększona do 100.
- Zostało dodane specyficzne dlaBNCTrozszerzenie skryptowania,*GetRoiNamePixelData*, które dla każdego woksela siatki dawki generuje nazwę obszaru ROI, który został powiązany ztym wokselem siatki dawki, zgodnie z zewnętrznym algorytmem do obliczania dawki BNCT.
- Obecnie można uzyskać dostęp do parametrów RBE za pomocą skryptowania.
- Wizualizacja materiału została wyłączona dla BNCT, ponieważ nie znajduje w tym przypadku zastosowania.
- <span id="page-13-3"></span>• Pojawia się komunikat ostrzegawczy, jeśli wybrany rozmiar woksela siatki dawki powoduje wykluczenie obszaru ROIz nadpisaniem gęstościz obliczenia. Ostrzeżenie może pojawić się podczas obliczania dawki, w trakcie zatwierdzania, w raporcie i eksporcie DICOM.

## <span id="page-13-4"></span>**2.21 PLANOWANIE TERAPII WIĄZKĄ ELEKTRONÓW**

• Dodano obsługę obliczania dawkiza pomocą wielu procesorów graficznych.

## **2.22 ROBUST EVALUATION (EWALUACJA ODPORNOŚCI NA ZABURZENIA)**

• Można teraz ocenić łączną dawkę "wokselowo min" i "wokselowo maks" na innym zestawie obrazów niż w nominalnym planie, o ile wszystkie scenariusze są na tym samym zestawie obrazów.

• Można teraz uzyskać dostęp do parametrów "wokselowo min" i "wokselowo maks" poprzez skryptowanie, a także ocenę celów klinicznych na tych rozkładach. Liczbę scenariuszy na cel kliniczny również można odczytać zinterfejsu skryptowania.

## <span id="page-14-0"></span>**2.23 DOSE TRACKING**

- Inicjalizację śledzenia dawkiwykonuje się obecnie z poziomumodułu*Dose tracking*.Dostępny wcześniejprzycisk*Useplanintreatment course* zostałusunięty. Inicjalizując śledzeniedawki, użytkownik wybiera plan terapii, który zostanie użyty do określenia początkowej dawki do śledzenia w toku terapii.
- Wprowadzono wubór zestawu obrazów akumulacji dawki. Użutkownik może wubrać dowolnu zestaw obrazów, któru zostanie użutu do akumulacji dawki podczas inicializacji śledzenia dawki.
- Dodano obsługę edycji przebiegu terapii używaną w śledzeniu dawki. Można dodawać lub usuwać frakcje, możliwe jest także przyporządkowanie lub usunięcie zestawu wiązek na zaplanowanych frakcjach. Zestawów wiązek z dowolnego planu leczenia można użyć w tym samym śledzeniu dawki w przebiegu terapii.
- Obecniemożnakasować frakcje,którezostałyjużprześledzonepodwzględemdawki.Umożliwia to użytkownikowizmianę obrazu, który ma zostać użyty do oceny dawkowania dla frakcji.
- Widok porównania łącznej dawkizostałzaktualizowany i obejmuje zaplanowaną dawkę dla frakcji jako udział niedostarczonych frakcji w przewidywanej dawce łącznej.
- Wprzypadku użytkowników RayCare śledzenie dawki w toku terapii można zsynchronizować z przebiegiem terapii w RayCare. Przycisk pojawi się, gdy śledzenie dawki w toku terapii będzie niezsynchronizowane, i umożliwi użytkownikowi szybką aktualizację do bieżącego przebiegu terapii RayCare.
- <span id="page-14-1"></span>• Ocena dawki na przekształconych obrazach CBCT dla protonów i innych lekkich jonów.
	- Przekształconego obrazu (converted) CBCT nie można użyć jako pierwotnego obrazu planowania zewzględu na znaczną czułość na niepewność zakresu dla protonówi innych lekkich jonów. Funkcji należy używać głównie do oceny, czy potrzebna jest powtórna tomografia komputerowa i ponowne planowanie.

## **2.24 ADAPTIVE REPLANNING**

- Okno dialogowe do tworzenia zaadaptowanych planówzostało zaktualizowane i uproszczone. Obecnie można tworzyć plany adaptacyjne leczenia bez uwzględniania dawek w tle. Umożliwia to szybką i prostą procedurę przeplanowania poprzez szybkie zaadaptowanie planu bazowego do codziennej geometrii pacjenta.
- Nagromadzenie dawekwtle zmieniło się i obejmuje jedynie bezpośrednie odkształceia dawki. Przytworzeniuplanuadaptacyjnegonapodstawieśledzeniadawkiwszystkiewkładywefrakcje będąmapowanebezpośrednio zzestawuobrazównagromadzeniadawki.Przytworzeniuplanu

**2**

adaptacyjnegonapodstawiezaplanowanejdawkiwszystkiewkładywefrakcjebędąmapowane bezpośrednio zzestawu obrazów planu.

• Obecnie można edytować adaptowane plany leczenia, korzystając ze standardowego okna dialogowego *Edit plan*.Poprzednie okno dialogowe *Edit adapted plan* zostało usunięte.

## <span id="page-15-0"></span>**2.25 DICOM**

- Naprawiono problemy opisane w FSN 109886 i dotyczące eksportu i importu symulacji wirtualnej.
- FiltrDICOM*RSL-D-61-450Remove Pixel Intensity Relationship and Sign* nie jestjuż potrzebny. Opcja zaznaczenia w konfiguracji RayPhysics zastępuje filtr.
- Obecnie można zdefiniować wartość domyślną dla wyboru *Delete after successful import* w oknach dialogowych importu dla Storage SCP.
- Obecnie można ustawić zarówno domyślne źródło importu, jak i domyślny target eksportu w Clinic Settings.Wtensposóbmożna skonfigurować, które źródło / którytargetma byćwstępnie wybrany przy otwarciu okien dialogowych importu/eksportu w RayStation.
- Obecnie obsługiwany jest eksport nominalnej mocy dawki dla każdego punktu kontrolnego dla planów leczenia VMAT i łuku konformalnego. Służy do tego opcja zaznaczenia w RayPhysics.
- Można obecnie eksportować symetryczne pozycje szczęk za pomocą wartości X/Y w planach leczenia, w których pozycje szczęk są symetryczne dla wszystkich segmentów we wszystkich wiązkach. Służy do tego opcja zaznaczenia w RayPhysics.
- Obecniemożnapominąć kolimatorwielolistkowyzeksportudlaplanówzużyciemkolimatorów stałych (cones) z pełni rozwartym kolimatorem. Służy do tego opcja zaznaczenia w RayPhysics.
- Kolejność sortowania badań i serii w oknie dialogowym importu tak, aby najnowsze badanie/seria były wyświetlane jako pierwsze.
- <span id="page-15-1"></span>• Podczas wykonywania wyszukiwania/odczytu z systemu PACS, gdy wyszukiwanie ujawniło tylko jednego pacjenta, RayStation będzie teraz wyszukiwał tylko badania dla tego pacjenta (nie wszystkie serie we wszystkich badaniach).

## **2.26 RAPORTY Z PLANU**

- Obecniemożnawskazaćdomyślnyfolder,wktórymbędązapisywanewygenerowaneraporty. Folder ten jest definiowany w Clinic settings.
- W raporcie z planu zamieszczono nową tabelę dla każdego zestawu wiązki, w której wyświetlane są obszary ROI podpórek i unieruchomień orazich właściwości materiałowe.Tabela *ROI properties* dla *Plan* nie będzie jużzawierać informacji o materiałach obszarów ROI podpórek i unieruchomień. Należy upewnić się,że nowa tabela *Fixation & support ROIs* zostanie umieszczona we właściwym miejscu podczas aktualizacji istniejących szablonów raportów. (W Report designer, tabela jest wyświetlona w *Data modules*:*Tables* > *Beam set* > *Fixation & support ROIs*. Wymaga zakresu *Beam set*).

## <span id="page-16-0"></span>**2.27 RAYPHYSICS**

#### *Uruchamianie wiązki fotonów*

- Obecniemożna zobaczyć krzywe różnicydawkirazemze zmierzonymi i obliczonymi krzywymi na wykresie krzywej dawki. Można również eksportować krzywe różnicy dawki.
- Obecnie można zobaczyć krzywe gamma razem ze zmierzonymi i obliczonymi krzywymi na wykresie krzywej dawki. Można również eksportować krzywe gamma.
- Wprowadzono dwa nowe parametry kolimatora wielolistkowego: transmisja końcówki listka i transmisja naroża. Umożliwia to lepsze modelowanie regionu końcówki listka kolimatora dla kolimatorów z pochyloną powierzchnią między listkami, np. Elekta Agility MLC. Nowe parametry mają ustawione domyślne wartości, które spowodują obliczenie dawki równoważnej dawkom w poprzednich wersjach RayStation.
- Zaktualizowano szablony aparatów.
- Obecnie można ustawić kilka parametrów aparatu dla energii: maksymalna moc dawki DMLC, minimalna i maksymalna moc dawki dla łuku statycznego, minimalne MU dla długości ruchu listka, minimalne i maksymalne MU na kąt gantry, minimalne MU dla segmentu łuku.
- Obecnie można oddać do użytku aparaty, w których jest tylko nieruchoma szczęka zapasowa. W tym celu należy ustawić minimalne i maksymalne ograniczenie szczęk zapasowych na tę samą wartość.
- Obecniemożnaużyć różnychrozmiarówfantomuwx,yoraz kierunkówgłębokościdoobliczania krzywej dawki w RayPhysics.
- Obecnie maksymalny rozmiar pola może przekraczać 40 cm dla aparatów (do 64 cm).

#### *Uruchamianie wiązki elektronów*

- Obecniemożna zobaczyć krzywe różnicydawkirazemze zmierzonymi i obliczonymi krzywymi na wykresie krzywej dawki. Można również eksportować krzywe różnicy dawki.
- Obecnie można zobaczyć krzywe gamma razem ze zmierzonymi i obliczonymi krzywymi na wykresie krzywej dawki. Można również eksportować krzywe gamma.
- Obecnie można wybrać różne kształty (zaokrąglone lub rzutujące na źródło) dla końcówek listka/szczęki kolimatora. Wcześniej stosowany byłzawsze kształt rzutujący na źródło. Ustawienie zaokrąglonych kolimatorów usprawnia modelowanie dla aparatów z kolimatorem o takim kształcie.
- Obecnie można wybrać dodatkowe materiały z kategorii Cynk-Aluminum i Ołów dla warstwy końcowej aplikatora.
- Zaktualizowano szablony aplikatorów dla Varian i Elekta.
- Zaktualizowano szablony aparatów.

#### *Uruchamianie wiązki jonów*

- Dodanomożliwośćuruchomieniaaparatudoskanowaniaprotonowąwiązkąołówkowązobsługą planowania dyskretną wiązką łukową PBS.
- Dodano żywicę ABS do dostępnych materiałów do przesuwników zasięgu i klinów jonowych.

#### *Model widoku pomieszczenia aparatu do terapii jonowej*

- Dodanonowy*Roomviewmodel*dlaRayStation, onazwie *Iongantry*wRayPhysics,do aparatów jonowych z obrotowym gantry, jako alternatywę dla modelu *Only couch*.
- <span id="page-17-0"></span>• Istniejące aparaty do terapii jonowejz obsługą obrotu gantry o co najmniej 359 stopni będą korzystać domyślnie z nowego modelu widoku pomieszczenia *Ion gantry* (ponowne uruchomienie nie jest konieczne).

#### **2.28 ZMIANY W ALGORYTMIE OBLICZANIA DAWKI**

Poniżej wymieniono zmiany wprowadzone w algorytmie obliczania dawki w systemie RayStation 2023B.

Efekt dawki to efekt powstający, gdy ponowne uruchomienie aparatu nie zostanie wykonane. Po udanymponownymuruchomieniu zmiany dawki powinny być niewielkie (zawyjątkiemalgorytmu doobliczaniadawkiołówkowejwiązki lekkichjonów,wprzypadkuktórychwidać różnicewmateriałach niewodnych z powodu wprowadzenia korekty interakcji jądrowej (NIC)).

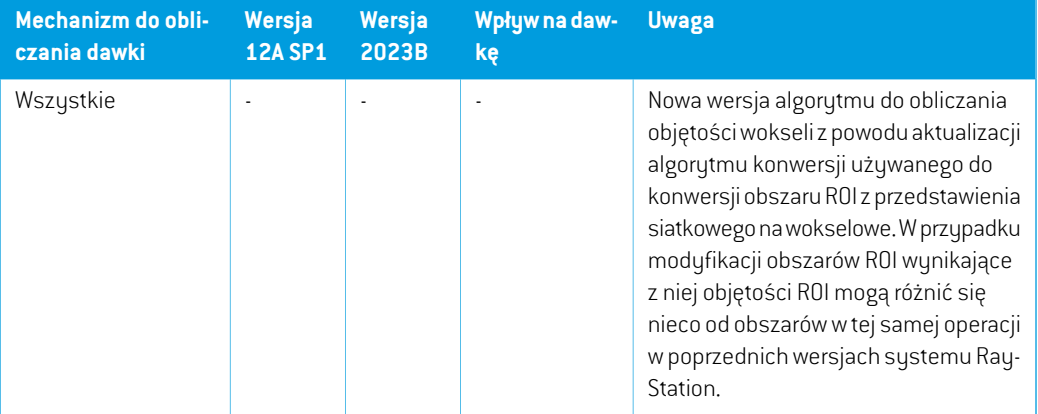

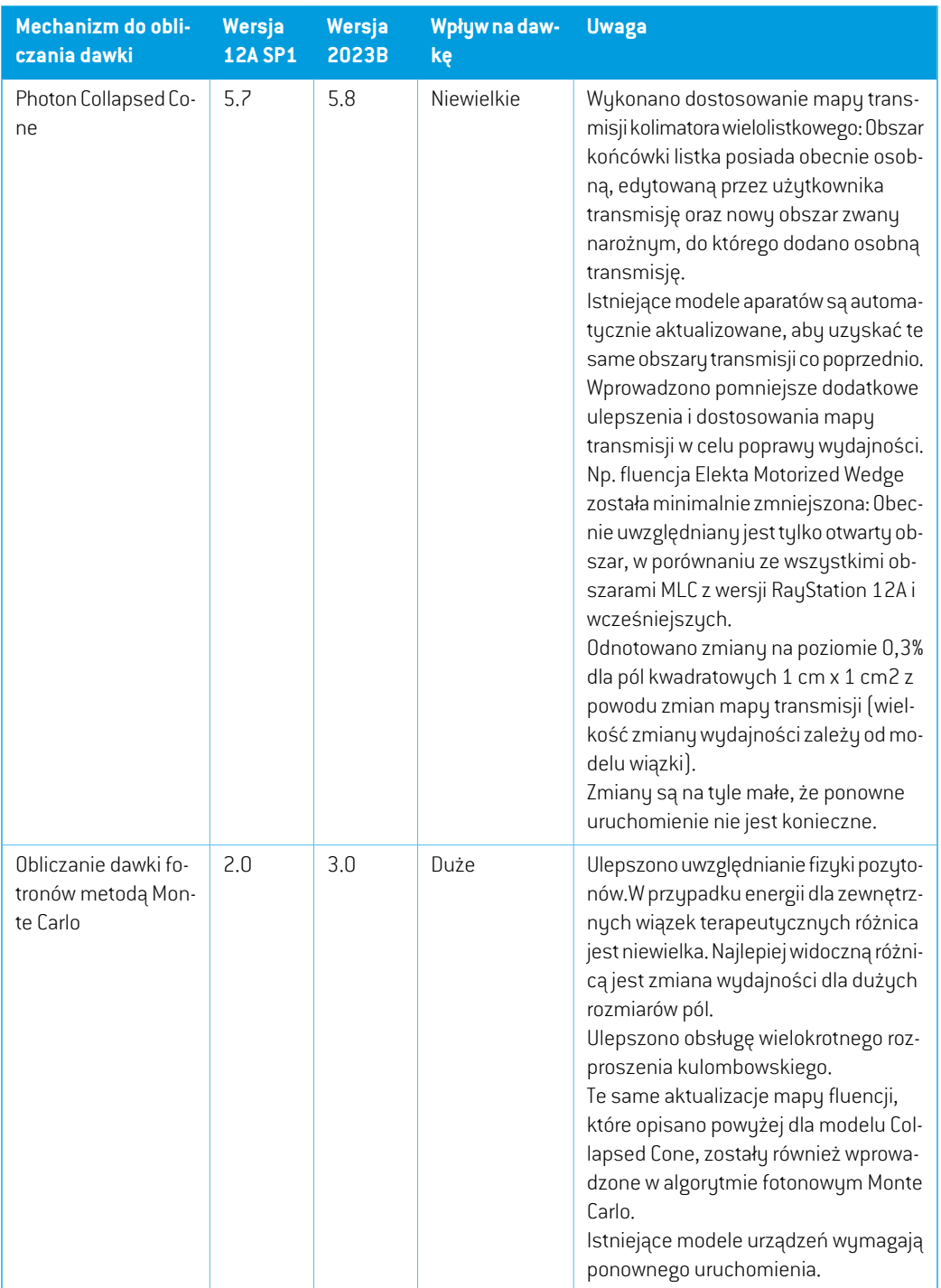

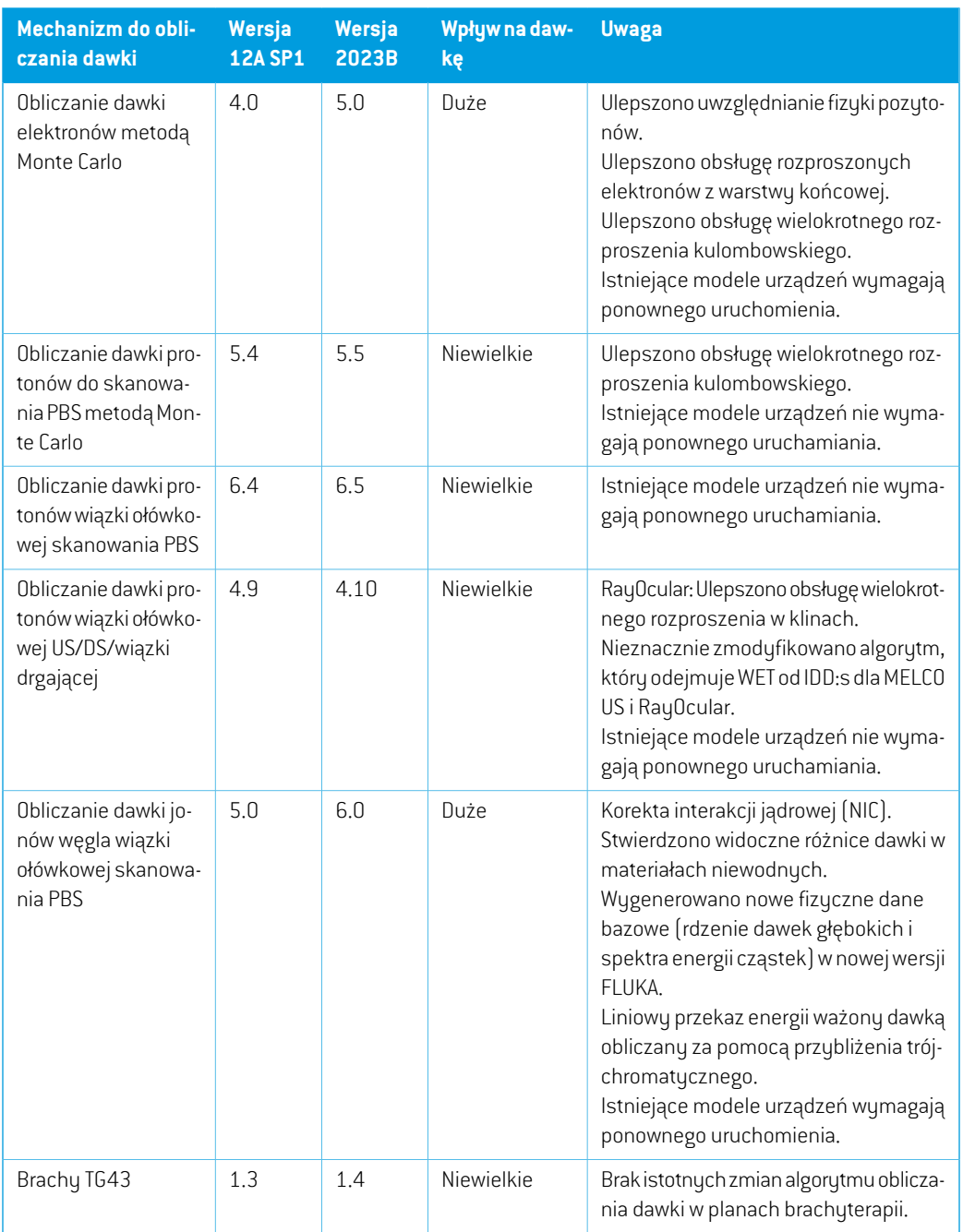

## <span id="page-19-0"></span>**2.29 AKTUALIZACJE ALGORYTMU KONWERSJI CBCT**

Zmiany w algorytmach konwersji CBCT dla RayStation 2023B wymieniono poniżej.

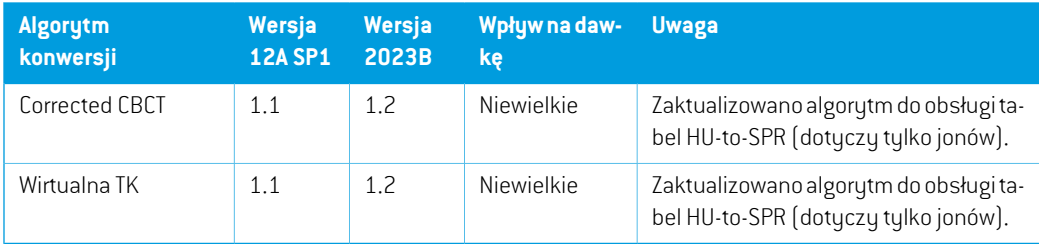

## <span id="page-20-0"></span>**2.30 AKTUALIZACJE ALGORYTMU REJESTRACJI DEFORMACYJNEJ**

Zmiany w algorytmie deformacyjnym hybrydowym intensywności i struktur (ANACONDA) dla RayStation 2023B są wymienione poniżej.

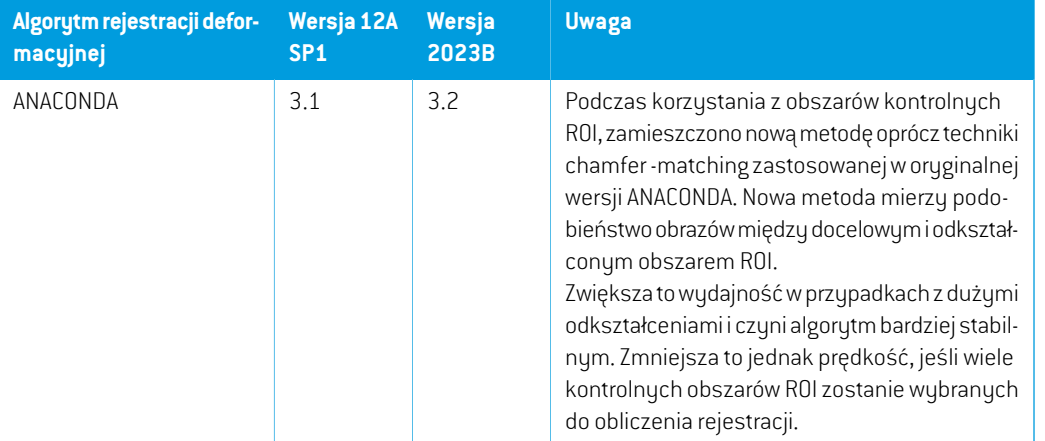

## <span id="page-20-1"></span>**2.31 ZMIENIONE DZIAŁANIE WCZEŚNIEJ UDOSTĘPNIONYCH FUNKCJI**

- Ruch organów: Użytkownik nie może jużzmieniać systemu obrazowania dla obrazów wygenerowanych przez *Simulate organ motion*. System obrazowania symulowanego obrazu ruchu organu będzie zawsze pasować do systemu obrazowania oryginalnego obrazu i w przypadku jego zmiany zostanie automatycznie zaktualizowany.
- Bolus nie jest jużwizualizowanywwidokach 3D, jeśli nie jest używanywaktualniewybranym zestawie wiązek.
- Wprowadzononoweograniczeniemaksymalnegoobrotupierścieniamiędzykolejnymipunktami kontrolnymi dla wiązek WaveArc. W przypadku niektórych szablonów WaveArc można używać wyłącznie 2-stopniowego rozmieszczenia kątów gantry.
- Jony:Tace przesuwnika zasięgu, otwarcia bloku i klina jonowegomogą być teraz umieszczane za izocentrum.
- Zauważ,że RayStation 11A wprowadza pewne zmiany dotyczące zaleceń (prescription).Ta informacja jest ważna w przypadku aktualizacjiz wersji RayStation wcześniejszej niż 11A:

**2**

- Zalecenia będą teraz zawsze określać dawkę dla każdego zestawu wiązek oddzielnie. Zalecenia zdefiniowane w wersjach RayStation wcześniejszych niż 11A odnoszących się do zestawu wiązek + dawki tła są przestarzałe. Zestawy wiązek ztakimizaleceniami nie mogą zostać zatwierdzone, a zalecenie nie zostanie uwzględnione, gdy zestaw wiązek jest eksportowany w formacie DICOM.
- Zalecenia, które są ustawione przy użyciu protokołu generowania planu będą teraz zawsze odnosić się tylko do dawkizestawu wiązek. Podczas uaktualniania należy przejrzeć istniejące protokoły generowania planu.
- Wartość procentowa zalecenia nie jest już zawarta w wyeksportowanych poziomach dawki zalecenia.Wwersjach RayStationwcześniejszych niż 11Awartość procentowa zalecenia zdefiniowana w RayStation została uwzględniona w wyeksportowanym Target Prescription Dose. Zostało to zmienione w taki sposób,że tylko Prescribed dose zdefiniowane w RayStation są eksportowane jako Target Prescription Dose. Zmiana ta dotyczy również eksportowanych nominalnych udziałów dawek.
- W wersjach RayStation wcześniejszych niż 11A Dose Reference UID wyeksportowany w planach RayStation był oparty na SOP Instance UID RT Plan/RT Ion Plan. Zostało to zmienione tak,że różne zalecenia mogą mieć takie same Dose Reference UID. Z powodu tejzmiany Dose Reference UID planów wyeksportowanych przed 11A zostałzaktualizowany tak,że jeśli plan zostanie ponownie wyeksportowany, zostanie użyta inna wartość.
- Zauważ,że RayStation 11A wprowadza pewne zmiany dotyczące obrazowych systemów weryfikacji ułożenia.Ta informacja jest ważna w przypadku aktualizacjiz wersji RayStation wcześniejszej niż 11A:
	- Setup imaging system (we wcześniejszych wersjach nazywany Setup imaging device) może teraz mieć jeden lub kilka urządzeń rejestrujących obraz. Umożliwia to wiele obrazów weryfikacji ułożenia DRR dla wiązek terapeutycznych, a także osobną nazwę identyfikatora na każde urządzenie rejestrujące obraz.
		- + Urządzenia rejestrujące obraz mogą być montowane na gantry lub mieć stałą konfigurację
		- + Każde urządzenie rejestrujące obraz ma unikatową nazwę, która jest wyświetlana w odpowiednim widoku DRR i jest eksportowana jako obraz DICOM-RT.
		- + Wiązkaużywającasystemuweryfikacjiułożeniazwielomaurządzeniamiobrazowania otrzyma wiele obrazów DDR, po jednym dla każdego urządzenia rejestrującego obraz. Dzieje się tak zarówno w przypadku wiązek symulacyjnych, jak i wiązek terapeutycznych.
- Należy zauważyć,że RayStation 8B wprowadza obsługę względnej skuteczności biologicznej (dawka RBE) protonów. Informacje te są ważne dla użytkowników protonów w przypadku uaktualnienia z wersji RayStation wcześniejszej niż 8B:
- Aparaty protonowe znajdujące się w systemie zostaną przekonwertowane do typu RBE, zzałożeniem,że zostanie zastosowany stały współczynnik wynoszący 1,1. Jeśli nie dotyczy to któregokolwiek aparatu w bazie danych, należy skontaktować się z RaySearch.
- Importowane plany RayStation RT Ion Plan i RT Dose of modality proton przy typie dawki PHYSICAL, która zostaławyeksportowana zwersjiRayStationwcześniejszychniż8Bbędą traktowane jakopoziomRBE, jeślinazwa aparatuwRTIonPlanodnosi siędo stosowanego aparatu RBE.
- Dawka radioterapii przy typie dawki PHYSICAL z innych systemów lub z wersji RayStation wcześniejszych niż 8B w przypadku aparatu, który nie uwzględnia RBE w modelu wiązki, będzie importowana tak samo, jakwewcześniejszychwersjach i nie będziewyświetlana jako dawka RBE w RayStation. Dotyczy to również sytuacji, gdy aparat odniesienia nie znajduje się w bazie danych. Użytkownik ma obowiązek ustalić, czy należy traktować dawkę jako fizyczną czy jako odpowiednik RBE/fotonowy. Jeśli jednak taka dawka zostanie zastosowana jako dawka tła w późniejszym planowaniu, będzie ona traktowana jako dawka efektywna.

Więcej szczegółów zawiera dokument *[Załącznik](#page-34-0) A Effective dose for protons*.

• Należypamiętać,żeobliczenia statystykidawkizostałyzmienionewRayStation11B.Oznacza to,że w porównaniu z poprzednią wersją, spodziewane są niewielkie różnice w ocenianych statystykach dawek.

Wpływa to na:

- $\n **DV**Hs$
- Statystyki dawki
- Cele kliniczne
- Ocena zalecenia
- Wartości celu optymalizacji
- Pobieranie miar statystyki dawki za pomocą skryptów

Ta zmiana dotyczy równieżzatwierdzonych zestawów wiązek i planów, co oznacza,że na przykład realizacja zaleceń i celów klinicznych może ulec zmianie po otwarciu wcześniej zatwierdzonego zestawu wiązek lub planu z wersji RayStation sprzed 11B.

Poprawa dokładności statystyk dawki jest bardziejzauważalna wrazze wzrostem zakresu dawek (różnica między minimalną i maksymalną dawkąwramach obszaru zainteresowania), a tylko niewielkie różnice są oczekiwane dla obszarów zainteresowania o zakresach dawek mniejszychniż100Gy. Zaktualizowane statystykidawkinie interpolują jużwartościdlaDawka w objętości,  $D(v)$ , i Objętość w dawce,  $V(d)$ . Zamiast tego w przypadku  $D(v)$  zwracana jest minimalna dawka otrzymana przez skumulowaną objętość  $v$ . W przypadku  $V(d)$  zwracana jest skumulowana objętość, która otrzymuje co najmniej dawkę  $d$  . Gdy liczba wokseli w obszarze ROI jestniewielka,dyskretyzacjaobjętościbędziewidocznawuzyskanychstatystykachdawki.

Wiele miar statystyki dawek (np. D5 i D2) może uzyskać tę samąwartość, gdywobszarze ROI występują strome gradienty dawki, i podobnie,zakresy dawek, w których brakuje objętości, będą wyświetlane jako poziome stopnie w DVH.

## <span id="page-24-0"></span>**3 ZNANE PROBLEMY ZWIĄZANE Z BEZPIECZEŃSTWEM PACJENTA**

Nie są znane żadne problemy związane z bezpieczeństwem pacjenta w RayStation 2023B.

*Uwaga: Dodatkowe informacje dotyczące wprowadzenia na rynek mogą być potencjalnie rozprowadzane niedługo po instalacji.*

## <span id="page-26-0"></span>**4 INNE ZNANE PROBLEMY**

## <span id="page-26-1"></span>**4.1 INFORMACJE OGÓLNE**

#### *Funkcja automatycznego odzyskiwania nie obsługuje wszystkich typów awarii*

Funkcja automatycznego odzyskiwania nie obsługuje wszystkich typów awarii i czasami podczas próby odzyskiwania po awarii RayStation wyświetlał będzie komunikat o błędzie brzmiący: "Unfortunatelyautorecoverydoesnotwork forthis caseyet"("Niestetyautomatyczneodzyskiwanie jeszcze nie działawtymprzypadku"). Jeśli podczas automatycznego odzyskiwania nastąpi awaria RayStation, podczas następnego uruchamiania RayStation pojawi się ekran automatycznego odzyskiwania. W takim przypadku należy odrzucić zmiany lub zastosować ograniczoną liczbę działań, aby zapobiec awarii RayStation.

(144699)

#### *Ograniczenia podczas używania RayStation z dużym zestawem obrazów*

RayStation obsługuje terazimport dużych zestawów obrazów (> 2 GB), ale niektóre funkcje będą działać wolno lub powodować awarie podczas używania tak dużych zestawów obrazów:

- Funkcje Inteligentny pędzel / Inteligentny kontur / Powiększenie obszaru 2D są powolne po załadowaniu nowej warstwy
- W hybrydowej deformowalnej rejestracji może zabraknąć pamięci w przypadku dużych zestawów obrazów
- Biomechaniczna deformowalna rejestracja może ulec awarii w przypadku dużych zestawów obrazów
- Automatyczne planowanie radioterapii piersi nie działa w przypadku dużych zestawów obrazów
- Tworzenie dużych ROIza pomocą progów poziomu szarości może spowodować awarię

(144212)

#### *Ograniczenia w zakresie używania wielu zestawów obrazów w planie leczenia*

Całkowita dawka planu nie jest dostępna dla planów z wieloma zestawami wiązek (Beam Sets), które posiadają różne zestawy obrazów planowania. Bez dawki planu nie jest możliwe:

- Zatwierdzenie planu
- Wygenerowanie raportu planu
- Włączenie planu w ramach śledzenia dawek

RSL-D-RS-2023B-RN-PL-1.0-2023-07-05 RAYSTATION 2023B UWAGI DO WYDANIA 27

**4**

• Używanie planu w ramach ponownego planowania adaptacyjnego

(341059)

#### *Niewielka niespójność w wyświetlaniu dawki*

Poniższe odnosi się do wszystkich widoków pacjenta, gdzie dawkę można wyświetlić na warstwie obrazupacjenta. Jeśliwarstwa znajduje siędokładniena granicydwóchwokseli, a interpolacjadawki jest wyłączona, wartość dawki przedstawiona w widoku przez adnotację "Dose: XX Gy" może różnić się od rzeczywistego przedstawionego koloru, w odniesieniu do tabeli kolorów dawek.

Jest to spowodowane tym,że wartość tekstowa i renderowany kolor dawki są pobierane zróżnych wokseli. Obie wartości są zasadniczo poprawne, ale nie są spójne.

Taka sama sytuacja może wystąpić w widoku różnicy dawek, gdzie różnica może wydawać się większa niż jest w rzeczywistości, ze względu porównywanie sąsiednich wokseli.

(284619)

#### *Wskaźniki płaszczyzny cięcia nie są wyświetlane w widokach 2D pacjenta*

Płaszczyzny cięcia, używane do ograniczenia danych CTwykorzystywanych do obliczaniaDRR, nie są wizualizowane w zwykłych widokach 2D pacjentów. Aby móc przeglądać i używać płaszczyzn cięcia, należy skorzystać z okna ustawień DRR.

(146375)

## *Obszary ROI podpórek i unieruchomień dodane po zatwierdzeniu zestawu wiązek nie będą miały wpływu na obliczanie dawki ocenianej dla zestawu wiązek*

Można dodawać obszary ROI podpórek i unieruchomień do przypadku zzatwierdzonymi planami lub zestawami wiązek. Do takich obszarów ROI nie można dodawać geometrii do zestawu obrazów używanego dla zatwierdzonego zestawu wiązek, ale można je dodawać do innych zestawów obrazów. Obliczanie dawki na innych zestawach obrazów (w module Plan evaluation i w module Dose tracking) można uwzględnić jedynie obszary ROI podpórek i unieruchomień, które istniały w momencie zatwierdzeniazestawuwiązek.WartościgęstościdlanowychobszarówROIpodpórekiunieruchomień nie zostaną uwzględnione. Obszary ROI podpórek i unieruchomień nieuwzględnione w obliczeniu dawki są zaznaczone przerywaną liniąwwidokach pacjenta.Widok materiału będzie pokazywał,że obszaryROIpodpórekiunieruchomieńniemająwpływunagęstośćuwzględnionąpodczasobliczania dawki.

**Uwaga**: Geometrie dodane na dodatkowych zestawach obrazów dla obszarów ROI podpórek i unieruchomień, które istniały w momencie zatwierdzenia zestawu wiązek zostaną uwzględnione w obliczeniu dawki dla dawki ocenianej.

(726053)

#### *Widok obrazu pacjenta nieprawidłowo pokazuje nazwę oryginalnego systemu obrazowania CBCT dla przekształconych (converted) obrazów CBCT*

Wprzypadkuprzekształconych obrazówCBCTwidok obrazupacjenta pokazuje nazwę oryginalnego systemu obrazowania CBCT, a nie nazwę systemu obrazowania, z którego pobierana jest nazwa tabeli konwersji HU na gęstość masową lub SPR. Mimo to użytkownik może uzyskać pełne informacje na temat tabeli konwersji, otwierając okno dialogowe *Image set properties* dla odpowiedniego przekształconego obrazu CBCT.

(721528)

## *Niepojawiasię ostrzeżenieprzyusuwaniuprzypadkuzawierającego zatwierdzone plany*

Gdydousunięcia zostaniewybranypacjentzzatwierdzonymplanemleczenia,użytkownik zostanie powiadomionyibędziemiałmożliwośćanulowaniausunięcia. Jednakwprzypadku,gdydousunięcia zostaniewybranyprzypadek zzatwierdzonymplanemleczeniadlapacjenta zwielomaprzypadkami, nie pojawi się ostrzeżenie dla użytkownika,że zamierza usunąć zatwierdzony plan leczenia.

(770318)

## <span id="page-28-0"></span>**4.2 IMPORTOWANIE, EKSPORTOWANIE I RAPORTY Z PLANU**

## *Import zatwierdzonego planu powoduje zatwierdzenie wszystkich istniejących obszarów zainteresowania*

Podczasimportowaniazatwierdzonegoplanudopacjentazistniejącyminiezatwierdzonymiobszarami zainteresowania, istniejące obszary zainteresowania mogą zostać automatycznie zatwierdzone. Jeśli to nastąpi, na interfejsie użytkownika pojawia się komunikat informujący,że status zatwierdzania planu zostanie przekazany do RTStruct. Jeśli import następuje za pośrednictwem skryptowania, informacja ta jest podawana w dzienniku importu.

336266

#### *Funkcja eksportu laserowego nie jest możliwa dla pacjentów w pozycji leżącej na boku*

Korzystanie z funkcji eksportu laserowego w module Virtual simulation z pacjentem w pozycji leżącej na boku powoduje awarię RayStation.

(331880)

#### *RayStation czasami zgłasza udany eksport planu TomoTherapy jako nieudany*

Podczas wysyłania planu RayStation TomoTherapy do iDMS za pośrednictwem RayGateway, następuje przekroczenie limitu czasu w połączeniu między RayStation a RayGateway po upływie 10minut. Jeślitransferjest nadalwtoku po przekroczeniu limitu czasu,RayStation zgłosi nieudany eksport planu, nawet jeśli transfer jest nadal w toku.

Jeśli tak się stanie, przejrzyj dziennik RayGateway, aby ustalić, czy transfer zakończył się pomyślnie, czy nie.

338918

## *Szablonyraportówmuszązostaćuaktualnionepouaktualnieniusystemudowersji RayStation 2023B*

Uaktualnienie systemu dowersji RayStation 2023Bwymaga uaktualnieniawszystkich szablonów raportów.Należyrównieżzauważyć,że jeśliw oknie Clinic Settings zostaniedodanyszablonraportu ze starszej wersji, szablon ten będzie musiałzostać uaktualniony, aby mógł być używany do generowania raportów.

Do uaktualnienia szablonów raportów służy aplikacja Report Designer. Szablon raportu należy wyeksportować w oknie Clinic Settings (Ustawienia kliniki) i otworzyć go w aplikacji Report Designer. Uaktualniony szablon raportu należy zapisać i dodać go w oknie Clinic Settings (Ustawienia kliniki). Należy pamiętać o usunięciu starszej wersji szablonu raportu.

(138338)

## <span id="page-29-0"></span>**4.3 PATIENT MODELING**

## *Podczas przetwarzania dużych hybrydowych rejestracji deformacyjnych przez procesor graficzny może dojść do awarii pamięci*

Przetwarzanie przez procesor graficzny rejestracji deformacyjnych dużych przypadków może skutkowaćwystąpieniemawariidotyczącychpamięci,gdywykorzystanazostaniesiatkanajwyższej rozdzielczości. Wystąpienie zależy od parametrów procesora graficznego i rozmiaru siatki.

(69150)

## *Floating View (widok pływający) w module rejestracji obrazu*

Floating View w module Rejestracja obrazu jest teraz widokiem fuzji, który wyświetla tylko dodatkowy zestaw obrazów i kontury. Zmiana typu widoku zmieniła sposób działania widoku/wyświetlania informacji. Zmieniły się następujące elementy:

- Nie można edytować tabeli kolorów PET z floating view. Tabelę kolorów PET w zestawie obrazów pomocniczych można zmienić za pomocą karty Fusion.
- Przewijanie w floating view jest ograniczone do zestawu obrazów podstawowych, np. jeśli zestaw obrazów pomocniczych jest większy lub nie nakłada się na podstawowe w widokach fuzji, przewijanie wszystkich warstw nie będzie możliwe.
- Pozycja,kierunek(poprzeczny/strzałkowy/koronowy),literykierunkupacjenta,nazwasystemu obrazowania i numer warstwy nie są już wyświetlane w widoku ruchomym.
- <span id="page-29-1"></span>• Wartość obrazu w floating view nie jest wyświetlana, jeśli nie ma rejestracji między zestawem obrazów podstawowych i pomocniczych.

(409518)

## **4.4 PLANOWANIE BRACHYTERAPII**

## *Niedopasowaniezaplanowanychnumerówfrakcji ipresckrypcjimiędzyRayStation i SagiNova*

Występuje niedopasowaniewinterpretacji atrybutówplanu DICOMRT *Planned number of fractions* (300A, 0078) i*Target prescription dose* (300A,0026) w RayStation w porównaniu z systemem afterloadingu brachyterapii SagiNova. Dotyczy to w szczególności SagiNova w wersji 2.1.4.0 lub wcześniejszych. Jeśli klinika korzysta z wersji nowszej niż 2.1.4.0, należy skontaktować się z działem obsługi klienta w celu sprawdzenia przyczyn problemu.

Podczas eksportowania planów z RayStation:

- Docelowa zalecana dawka jest eksportowana jako zalecana dawka na frakcję pomnożona przez liczbę frakcji w zestawie wiązek (Beam Set).
- Planowana liczba frakcji jest eksportowana jako liczba frakcji dla Zestawu wiązek (Beam Set).

Podczas importowania planów leczenia do SagiNova celem przeprowadzania leczenia:

- Zalecenie jest interpretowane jako dawka zalecana na frakcję.
- Liczba frakcji jest interpretowana jako całkowita liczba frakcji, w tym frakcji dla wszystkich wcześniej dostarczonych planów.

Możliwe konsekwencje to:

- Podczas przeprowadzania leczenia pozycje wyświetlane jako zalecenie na frakcję na konsoli SagiNova stanowią w rzeczywistości całkowitą dawkę zalecaną dla wszystkich frakcji.
- Dostarczenie więcej niż jednego planu dla każdego pacjenta może nie być możliwe.

<span id="page-30-0"></span>Skonsultuj się ze specjalistami aplikacji SagiNova w celu uzyskania odpowiednich rozwiązań.

(285641)

#### **4.5 PLAN DESIGN I 3D-CRT BEAM DESIGN**

## *Centrowanie wiązki w polu i obrót kolimatora mogą nie zachować wymaganych otworów wiązki w przypadku niektórych kolimatorów MLC*

<span id="page-30-1"></span>Funkcja centrowania wiązki i obrót kolimatora w połączeniu z ustawieniem "Keep edited opening" mogą spowodować powiększenie otwarcia. Należy sprawdzić apertury po użyciu i, o ile to możliwe, zastosować status obrotu kolimatora z ustawieniem "Auto conform".

(144701)

#### **4.6 PLAN OPTIMIZATION**

## *Brak kontroli możliwości uzyskania maksymalnej szybkości listków dla wiązek DMLC (Dynamiczny kolimator wielolistkowy) po skalowaniu dawki*

Plany DMLC (Dynamiczny kolimator wielolistkowy) wynikające z optymalizacji są wykonalne z uwzględnieniemwszystkich ograniczeń dotyczących urządzeń. Ręczna zmiana skali dawki(MU, jednostki monitorowe) po optymalizacji może jednak spowodować przekroczenie maksymalnej szybkości listków w zależności od mocy dawki dostarczanej podczas leczenia.

(138830)

RSL-D-RS-2023B-RN-PL-1.0-2023-07-05 RAYSTATION 2023B UWAGI DO WYDANIA 31

**4**

## <span id="page-31-0"></span>**4.7 PLANOWANIE TERAPII PROTONOWEJ**

#### *Nazwy wiązek mogą zostać skrócone przez OIS*

Podczas przekształcania planu leczenia wiązką łukową PBS na zwykły plan terapii wielowiązkowej PBS do nazwy każdej wiązki będzie dołączany kąt gantry. Niektóre OIS skracają nazwy wiązek do 5 znaków. Użytkownikowizaleca się sprawdzenie i dostosowanie nazw wiązek przekształconego planu (np. poprzez skryptowanie), w celu zapewnienia zgodnościz oczekiwaniami OIS przed wyeksportowaniem planu.

(770331)

## <span id="page-31-1"></span>**4.8 PLAN EVALUATION**

#### *Widok materiału w oknie Zatwierdzanie*

<span id="page-31-2"></span>Niema kart dowybraniawceluwyświetleniawidokumateriałuwoknie Zatwierdzanie. Zamiast tego widokmateriałumożnawybrać, klikając nazwę zestawu obrazówwwidoku, a następniewybierając materiałz wyświetlonej listy rozwijanej.

(409734)

## **4.9 PLANOWANIE CYBERKNIFE**

#### *Weryfikowanie możliwości dostarczenia planów CyberKnife*

Plany CyberKnife utworzone w RayStation mogą, w przypadku około 1% przypadków, nie przejść weryfikacji możliwości dostarczenia. Takie plany nie będą możliwe do zrealizowania. Kąty wiązki, których dotyczy problem,zostaną zidentyfikowane przez kontrole możliwości dostarczenia, które są uruchamiane przy zatwierdzaniu planu i eksportowaniu planu.

<span id="page-31-3"></span>Aby sprawdzić, czy ten problem dotyczy danego planu przed jego zatwierdzeniem, można uruchomić metodę skryptu beam\_set.CheckCyberKnifeDeliverability(). Segmenty, których dotyczy problem, można usunąć ręcznie przed uruchomieniem kontynuacji optymalizacji dla ostatnich korekt.

(344672)

## **4.10 TREATMENT DELIVERY**

#### *Konfiguracje wiązek mieszanych w schemacie frakcjonowania planu*

Wprzypadku planówzwieloma zestawamiwiązek (BeamSets),wktórych schematfrakcjonowania planu został edytowany ręcznie dla kolejnego zestawu wiązek (Beam Set),zmiana liczby frakcjonowania dla poprzedniego zestawu wiązek (Beam Set) spowoduje błędy w schemacie frakcjonowania izestawy wiązek nie będą już planowane w sekwencji. Może to prowadzić do problemów w śledzeniu dawki i ponownym planowaniu adaptacyjnym. Aby temu zapobiec, należy zawszezresetować schematfrakcjonowaniaplanudoustawieńdomyślnychprzedwprowadzeniem zmiany liczby frakcjonowania dla zestawówwiązekwplanie zwieloma zestawamiwiązek,wktórym wzorzec frakcjonowania został poddany edycji ręcznej.

(331775)

#### <span id="page-32-0"></span>**4.11 ZAUTOMATYZOWANE PLANOWANIE**

#### *Nieprawidłowy Beam on interval może zostać cofnięty bez powiadomienia*

W oknie dialogowym Plan Explorer Edit Exploration Plan podczas edycji wartości Beam on Interval na karcie Ustawienia optymalizacji wiązki wartość ta powróci do poprzedniego ustawienia bez uprzedzenia, jeśli wprowadzona wartość będzie poza zakresem. Można to łatwo przeoczyć, na przykład, jeśli okno dialogowe zostanie zamknięte bezpośrednio po wprowadzeniu niepoprawnej wartości.Wartośćwiązkiwprzedzialemazastosowanietylkowprzypadkuurządzeńterapeutycznych VMAT uruchomionych w trybie impulsowym (mArc).

(144086)

#### <span id="page-32-1"></span>**4.12 BIOLOGICZNA EWALUACJA I OPTYMALIZACJA**

## *Po biologicznej ewaluacji schematufrakcjonowaniamoże dojść do awarii systemu podczas tworzenia nowego planu adaptacyjnego*

Jeśli schemat frakcjonowania jest edytowany z poziomu modułu Biological Evaluation podczas tworzenia planu adaptacji dojdzie do awarii systemu. Aby przeprowadzić ocenę biologiczną, należy skopiować plan i wprowadzić zmiany w schemacie frakcjonowania na kopii.

(138535)

## *Opcja cofnięcia/powtórzenia anuluje krzywe odpowiedzi w module Biological Evaluation (Ocena biologiczna)*

W module Biological Evaluation krzywe odpowiedzi są usuwane po wybraniu opcji cofnięcia/powtórzenia.Należyponownieobliczyćwartościfunkcji,abyprzywrócićkrzyweodpowiedzi. (138536)

## *Wartości funkcji biologicznych nie są unieważniane przy modyfikacji schematu frakcjonowania dla planów z więcej niż jednym zestawem wiązek*

Modyfikacja schematu frakcjonowania dla zestawu wiązek innego niż pierwszy nie unieważnia wykresu *Biological Progress* lub wartości funkcji oceny w module Biological Evaluation. Należy zawsze przeliczać wartości funkcji recznie po przesunięciu frakcji w planach z więcej niż jednym zestawem wiązek.

(48314)

## *Ograniczenie podczas oceny biologicznych celów klinicznych z zależnymi od czasu efektami w module śledzenia dawki*

Moduł Dose tracking obsługuje ocenę biologicznych celów klinicznych z efektamizależnymi od czasu (naprawa i repopulacja). Dane wsadowe dla tej oceny to czas terapii dla frakcji w śledzeniu dawki w toku terapii. Jednak czas terapii dla frakcji nie jest wyświetlany w module Dose tracking, coutrudniaużytkownikowizorientowaniesię, codokładniejestpodstawąoceny.Podczas inicjalizacji śledzenia dawkiz planu terapii, czas terapii jest kopiowany z planu do funkcji śledzenia początkowej dawki w toku terapii. Jednak w przypadku ręcznego dodawania lub usuwania frakcji czas terapii może różnić się odzamierzonego frakcjonowania.Czas terapiidla frakcji śledzeniadawki jest obecnie dostępny wyłącznie poprzez skryptowanie. Użytkownik musi być świadomy tego ograniczenia podczas oceny biologicznych celów klinicznych zzależnymi od czasu efektami w module Dose tracking.

(722865)

## *Biologiczne cele kliniczne i funkcje optymalizacji niekiedy nie są dodawane z szablonów i protokołów*

Biologiczne cele kliniczne i funkcje optymalizacji w szablonach i protokołach nie zostaną dodane, jeśli pasującejfunkcji biologicznej niemawbibliotece funkcjiRayBiology.Dzieje się tak, jeślifunkcje biologiczne zostały zaktualizowane po utworzeniu szablonów i protokołów, lub jeśli funkcja jest powiązana z obszaremROIzinną tkankąpodczaswczytywania szablonu.Niepojawi się ostrzeżenie podczas wczytywania szablonu lub dodawania protokołu. Użytkownik jest odpowiedzialny za zapewnienie,że wszystkie oczekiwane funkcje zostały dodane po wczytaniu szablonu lub uruchomieniu protokołu.

(725140)

## <span id="page-33-0"></span>**4.13 RAYPHYSICS**

#### *Zaktualizowane zalecenia dla korzystania z wysokości detektora*

MiędzyRayStation11AiRayStation11Bzaktualizowanozaleceniadetektoraiprzesunięciagłębokości dla krzywych dawek głębokich. Jeśli przestrzegane były poprzednie zalecenia, build-up dla modeli wiązki fotonowej może spowodować przeszacowanie dawki powierzchniowej w obliczonej dawce 3D. Podczas modernizacji do wersji RayStation nowszej niż 11A,zaleca się sprawdzenie i w razie potrzeby aktualizację modeli wiązki fotonowej w odniesieniu do nowych zaleceń. Patrz podrozdział *Wysokośćdetektoraiprzesunięciegłębokości*w*RSL-D-RS-2023B-REF,RayStation2023BReference Manual*, podrozdział *Przesunięcie głębokości i wysokość detektora* w *RSL-D-RS-2023B-RPHY, RayStation 2023B RayPhysics Manual* i *RSL-D-RS-2023B-BCDS, RayStation 2023B Beam Commissioning Data Specification*, gdzie zamieszczono informacje o nowych zaleceniach.

(410561)

## <span id="page-33-1"></span>**4.14 OBSŁUGA SKRYPTÓW**

#### *Ograniczenia dotyczące funkcji odnoszących się do skryptowania*

Nie jest możliwe zatwierdzenie zestawu wiązek (beam set), który zawiera skryptowaną funkcję odoszącą się do niezablokowanej dawki. Doprowadzi to do awarii. Ponadto zatwierdzenie zestawu wiązek, któryzawiera skryptowaną funkcjędawkiodnoszącą siędozablokowanejdawki, anastępnie odblokowanie dawki, do której istnieje odniesienie, również doprowadzi do awarii.

Jeśli skryptowana funkcja odnosi się do niezablokowanej dawki, nie będzie żadnych powiadomień wprzypadku gdy dawka, do której istnieje odniesienie,zostanie zmieniona lub usunięta.Wreszcie, niemożna zagwarantować,przyaktualizacjidonowychwersjiRayStation,żeaktualizacjeproblemów optymalizacji,obejmującychskryptowanefunkcjeodnoszącesiędodawkireferencyjnej,zachowają odwołania do dawek.

(285544)

## <span id="page-34-0"></span>**A EFFECTIVE DOSE FOR PROTONS**

#### <span id="page-34-1"></span>**A.1 WPROWADZENIE**

Począwszy od RayStation 8B leczenie skuteczną dawką protonów jest stosowane bezpośrednio, albo poprzez włączenie współczynnika stałego do dozymetrii bezwzględnej w modelu aparatu, albo poprzez połączenie modelu aparatu opartego na dawce fizycznej w dozymetrii bezwzględnej z modelem RBE o współczynniku stałym. Podczas uaktualniania z wersji RayStation poprzedzającej RayStation 8B do wersji RayStation 8B lub późniejszej,zakłada się,że wszystkie modele aparatów istniejące w bazie danych posiadają modelowanie ze współczynnikiem stałym wynoszącym 1,1 wdozymetriibezwzględnej, abyuwzględnićwzględneefektybiologiczneprotonów. Jeśliniedotyczy to któregokolwiek aparatu w bazie danych, należy skontaktować się z działem pomocy technicznej RaySearch.

## <span id="page-34-2"></span>**A.2 OPIS**

- Współczynnik RBE może zostać uwzględniony w modelu aparatu (co było standardowym postępowaniemwwersjachsystemuRayStationwcześniejszychniż8B)lubzostaćustawiony w modelu RBE.
	- Jeśli współczynnik RBE jest uwzględniony w modelu aparatu, przyjmuje się, że wynosi on 1,1. Takie aparaty są określane jako "RBE".
	- W każdym pakiecie protonowym systemu RayStation znajduje się model kliniczny RBE z czynnikiem o wartości 1,1. Należy go scalić z modelami aparatów opartymi na dawce fizycznej. Takie aparaty są określane jako "PHY".
	- Dla stałych czynników innych niż 1,1 użytkownik musi określić i zatwierdzić nowy model RBE w systemie RayBiology. Tej opcji można używać tylko w przypadku aparatów PHY.
- **Wszystkie stosowane aparaty protonowe znajdujące się w systemie zostaną przekonwertowane do dawki typu RBE, gdzie przyjmuje się, że do skalowania pomiarów dozymetrii bezwzględnej użyto stałego współczynnika 1,1. Analogicznie, dawka we wszystkich istniejących planach zostanie przeliczona na dawkę RBE.**
- Wyświetlanie RBE/PHY dla aparatu PHY w modułach Plan design, Plan optimization i Plan evaluation RayStation.
	- W tych modułach możliwe jest przełączanie pomiędzy dawką fizyczną i RBE.
	- Możliwe jest wyświetlenie współczynnika RBE w widoku Difference w Plan evaluation.
- WprzypadkuaparatówRBEjedynymistniejącymsystememdawkowaniajestRBE.Wprzypadku aparatów PHY dawka RBE jest podstawową dawką we wszystkich modułach z następującymi wyjątkami:
	- Punkty specyfikacji dawki wiązki (BDSP) będą wyświetlane w ramach dawki fizycznej.
	- Wszystkie dawki w module QA preparation będą wyświetlane w ramach dawki fizycznej.
- Import DICOM:
	- Importowane plany RtlonPlan and RtDose RayStation modułu terapii protonowej przy typie dawki PHYSICAL z wersji RayStation wcześniejszych niż RayStation 8B będą traktowane jako dawka RBE, jeśli nazwa aparatu w RtlonPlan odnosi się do istniejącego aparatu z RBE zawartą w modelu.
	- RtDose przy typie dawki PHYSICAL z innych systemów lub wersji systemu RayStation wcześniejszych niż 8B w przypadku aparatu, który nie uwzględnia RBE w modelu wiązki, będąimportowanetaksamo, jakwewcześniejszychwersjachiniebędąwyświetlanejako dawki RBE w systemie RayStation. Dotyczy to również sytuacji, gdy aparat odniesienia nie znajduje sięwbazie danych. Użytkownik ma obowiązek ustalić, czy należy traktować dawkę jako fizyczną czy jako odpowiednik RBE/fotonowy. Jeśli jednak taka dawka zostanie zastosowana jako dawka tła w późniejszym planowaniu, będzie ona traktowana jako dawka efektywna.
	- *Uwaga: Plany aparatów Mitsubishi Electric Co działają według innych zasad, a zachowanie nie zostało zmienionewwersjachwcześniejszych niż RayStation 8B.*
- Eksport DICOM:
	- Plany leczenia i plany kontroli jakości dla aparatów protonowych z dawką typu RBE (zmienione zachowaniewporównaniu dowersji RayStationwcześniejszych niż8B, gdzie wszystkie dawki protonowe były eksportowane jako PHYSICAL):
		- + Eksportowane będą tylko elementy RT Dose EFFECTIVE.
		- + Punkty BDSP w elementach RT Plan będą eksportowane jako EFFECTIVE.
	- Plany leczenia w aparatach o typie dawki PHY:
		- + Eksportowane będą elementy RT Dose EFFECTIVE i PHYSICAL.
		- + Punkty BDSP w elementach RT Plan będą eksportowane jako PHYSICAL.
	- Plany kontroli jakości w aparatach o typie dawki PHY:
		- + Eksportowane będą tylko elementy RT Dose PHYSICAL.
		- + Punkty BDSP w elementach RT Plan będą eksportowane jako PHYSICAL.

*Uwaga: Plany aparatów Mitsubishi Electric Co działają według innych zasad, a zachowanie nie zostało zmienionewwersjachwcześniejszych niż RayStation 8B.*

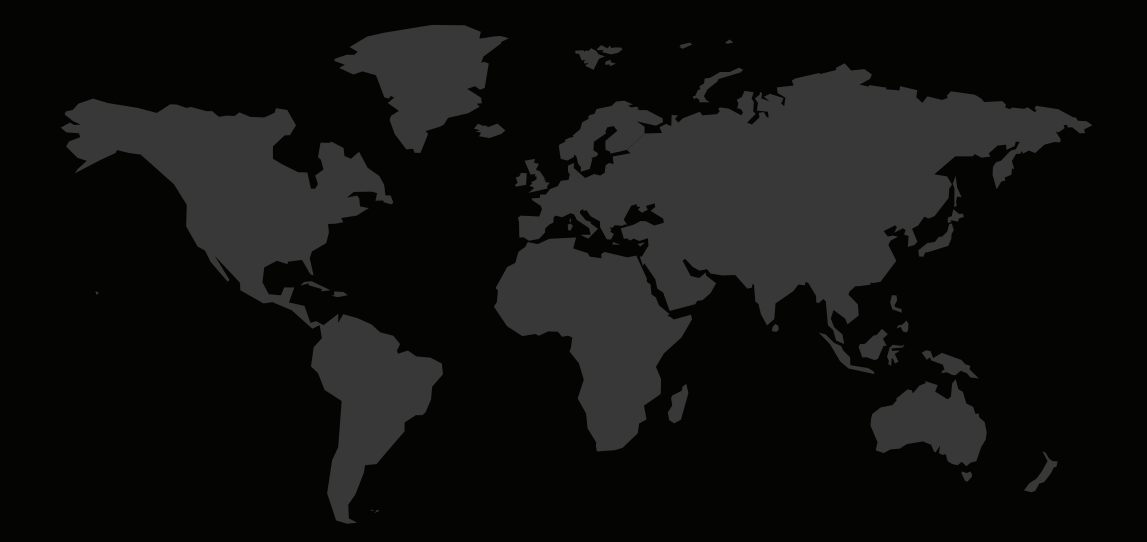

#### DANE KONTAKTOWE

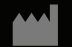

**RaySearch Laboratories AB (publ) Eugeniavägen 18C SE-113 68 Stockholm Sweden**

#### **Contact details head office**

P.O. Box 45169 SE-104 30 Stockholm, Sweden Phone: +46 8 510 530 00 Fax: +46 8 510 530 30 info@raysearchlabs.com

**RaySearch Americas RaySearch Belgium RaySearch China**

**RaySearch France RaySearch Japan RaySearch Korea**

Phone: +44 2039 076791

Phone: +1 877 778 3849 Phone: +32 475 36 80 07 Phone: +86 137 0111 5932

Phone: +82 10 2230 2046

**RaySearch Singapore RaySearch UK RaySearch Australia**

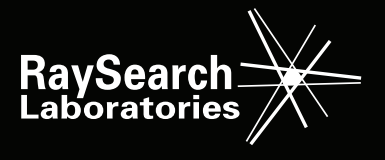